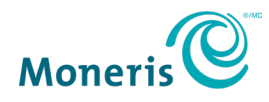

# **Transition de la version originale de Marchand Direct à Marchand Direct 2.0**

Marchand Direct 2.0 est doté d'une interface utilisateur modernisée, comprenant des menus et des éléments de navigation simplifiés, ainsi qu'un tableau de bord des ventes pour une consultation facile. Il est également conçu pour être compatible avec les tablettes.

Ce guide vous aidera à comprendre quels rapports vous pouvez produire dans la nouvelle interface de Marchand Direct 2.0 qui sont similaires aux rapports de la version originale Marchand Direct.

Vous trouverez des renseignements détaillés sur toutes les fonctions de Marchand Direct dans le *manuel d'utilisation en ligne* accessible sur la page de soutien en ligne de [Marchand Direct](https://www.moneris.com/help/MDv2FR/welcome.htm#t=assets%2FWelcome.htm) 2.0 [\(moneris.com\).](https://www.moneris.com/help/MDv2FR/welcome.htm#t=assets%2FWelcome.htm)

# S'inscrire à Marchand Direct 2.0

Connectez-vous à votre compte existant de Marchand Direct et accédez à votre centre de messagerie. Vous y trouverez les étapes à suivre afin d'accéder à la nouvelle plateforme.

*Conseil 1 : Assurez-vous d'utiliser l'un des navigateurs pris en charge :* Chrome*,* Edge*,* Firefox*, ou* Safari*.*

*Conseil 2 : Nous vous recommandons d'ajouter l'URL de [Marchand Direct](https://www2.moneris.com/fr/login) 2.0 à vos favoris pour y accéder ultérieurement.*

### Nouveautés liées à la production de rapports

Les rapports accessibles dans la nouvelle interface ont des caractéristiques et des fonctionnalités conçues pour améliorer ou renforcer l'expérience utilisateur en temps réel sur les écrans des rapports :

**Sélection de compte** : Sélectionnez un ou plusieurs comptes à la fois, y compris les succursales et les super-chaînes *(applicable aux commerçants ayant plus d'un compte)*.

**Recherche de transactions en temps presque réel** : Recherchez des transactions en temps presque réel sans attendre leur règlement.

**Tri et filtres par colonne** : Triez les résultats en ordre croissant ou décroissant et utilisez des filtres pour afficher uniquement les données qui vous intéressent.

**Modification de la taille et de l'affichage des colonnes** : Modifiez la taille ou l'affichage des colonnes des rapports.

**Affichage des colonnes** : Sélectionnez des colonnes que vous souhaitez afficher dans les rapports.

**Options d'exportation** : Exportez et enregistrez des rapports entiers ou des sections de rapports dans un fichier *CSV* ou *PDF*.

#### Changements liés à la production de rapports

Nous avons amélioré la navigation pour accéder aux rapports : ils sont regroupés en modules et le processus de sélection des comptes et des critères a été amélioré. Le moteur de production de rapports dynamiques permet également de filtrer, de trier et de supprimer des données afin de personnaliser les résultats des rapports. Cette section présente le contenu de chaque module. Exemples de rapports présentement activés :

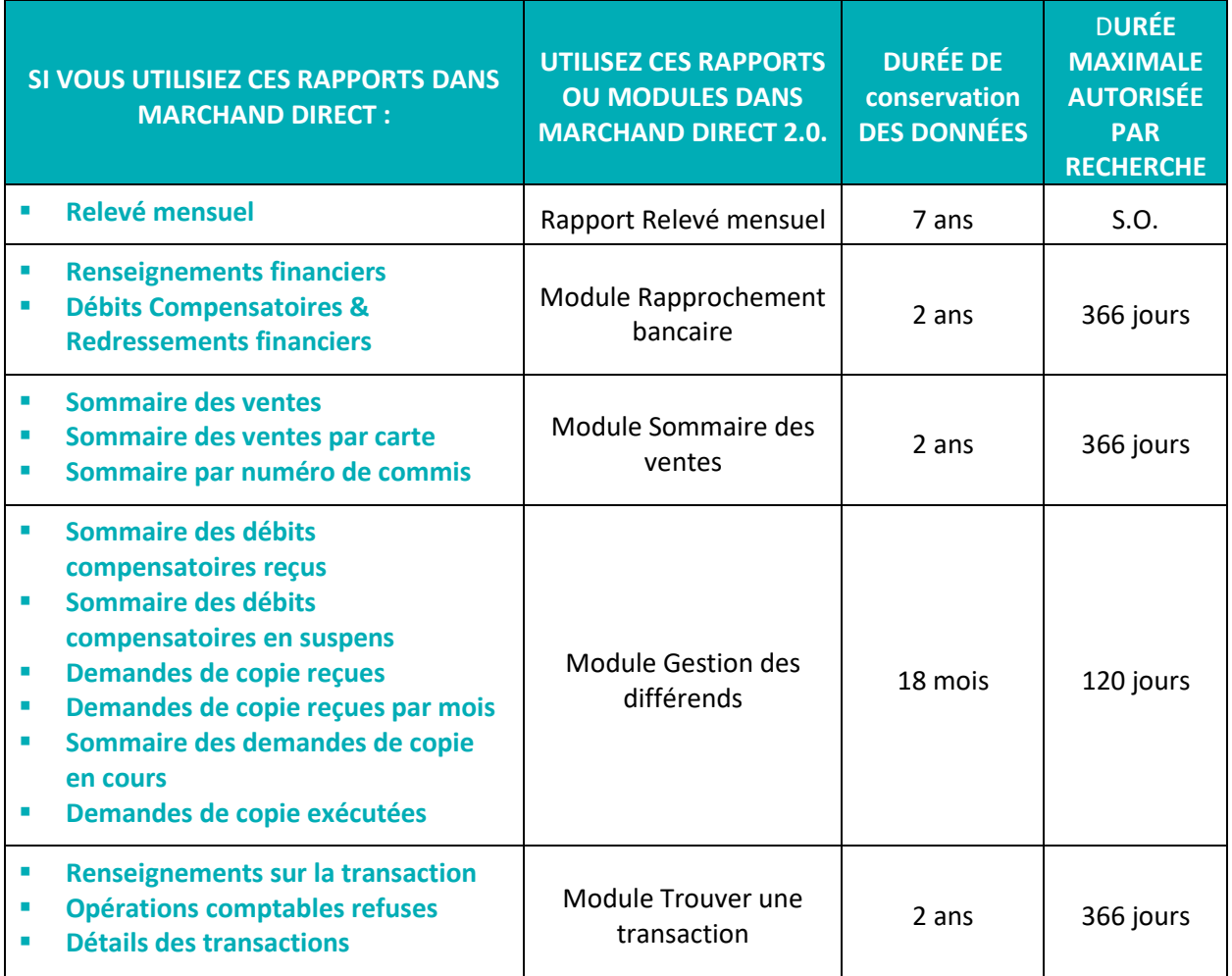

À venir : Rapports de transactions sur les cadeaux, la CDD, la TMD et d'autres rapports en suspens.

# Autres fonctions offertes

- Gestion des comptes
- Paramètres Avis de différend
- Appelez-moi maintenant, Appelez-moi plus tard et Clavardage
- **-** Demande de compte bancaire libre-service
- Remboursement libre-service
- Gestion des utilisateurs

**À venir :** Affichage d'images et messages de refus liés aux différends, Commande de produits et fournitures en libre-service, centre de messages reconçu et autres fonctions remarquables